## Calibrating Zebra ZQ610 printers

Keywords: CareAware Phlebotemy ZQ610 label

- 1. On the printer and with a roll loaded, press the upper left button under the
- 2. Press the down arrow, right arrow to the Sensors Menu, press OK.

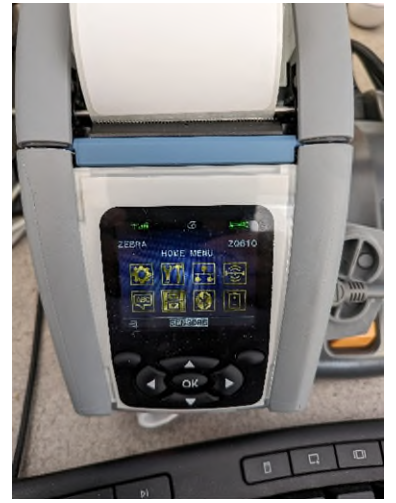

- 3. Press the right arrow. The screen should say "Label Length Cal".
- 4. Press the upper right button under "Start". 2-3 labels should feed and stop.

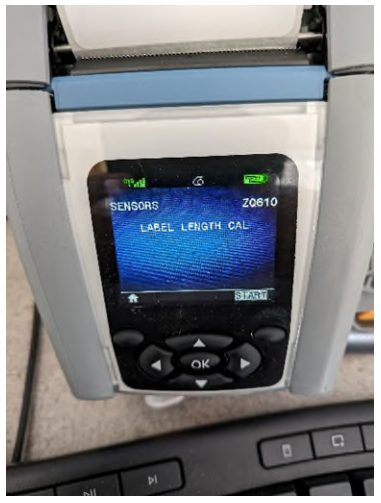

Calibration is now complete. Test to verify if possible.